Commission Scolaire Des Grandes-Seigneuries Centre d'Éducation des Adultes du Goéland MAT-P103, 2008 – 2009

**Louis** de près

l'organisation de nos fichiers ...

\_\_\_\_\_\_\_\_\_\_\_\_\_\_\_\_\_\_\_\_\_\_\_\_\_\_\_\_\_\_\_\_\_\_

\_\_\_\_\_\_\_\_\_\_\_\_\_\_\_\_\_\_\_\_\_\_\_\_\_\_\_\_\_\_\_\_\_\_

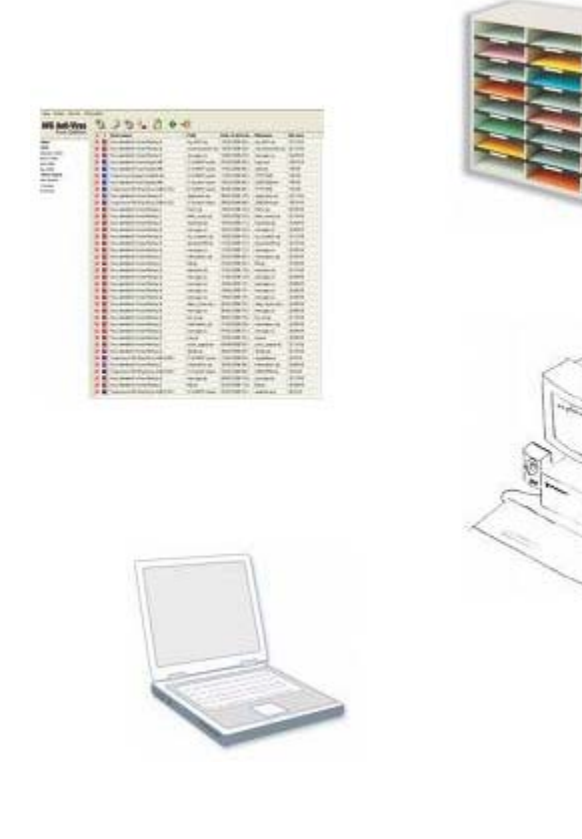

Équipe : \_\_\_\_\_\_\_\_\_\_\_\_\_\_\_\_\_\_\_\_\_\_\_\_\_\_\_\_\_\_\_\_\_\_

Rachid Ouhab

#### **I - Quelques notions sur la « Gestion de fichiers informatiques » :**

- $\triangleright$  Rappeler (ou donner une capsule rapide sur) la notion de dossier, fichier, les différents types de fichiers (texte, image, son, vidéo, etc.) – amener l'adulte à faire une recherche Internet pour recenser les différentes extensions de fichiers
- ¾ Rappeler l'organisation des disques dans un système informatique :

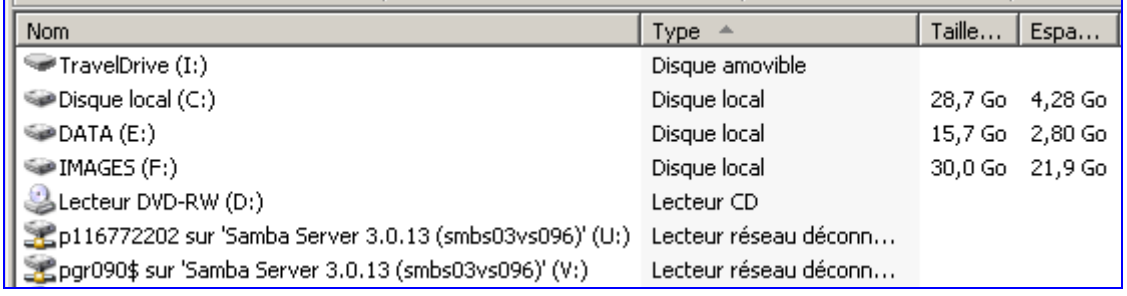

Figure 1 : exemple d'organisation des disques d'un ordinateur

- ¾ Juxtaposer la notion d'ensemble à la notion de dossier, lequel peut à son tour contenir des sous-dossiers ou sous-ensembles
- ¾ Demander à l'adulte de proposer une organisation de ses documents sur l'ordinateur en présentant un exemple d'organisation :

| E:\prive                                                                  |                               |                      |  |  |
|---------------------------------------------------------------------------|-------------------------------|----------------------|--|--|
| Edition<br><b>Fichier</b><br>Affichage<br>Outils<br>- 7<br><b>Favoris</b> |                               |                      |  |  |
| Précédente +                                                              | Rechercher<br><b>Dossiers</b> | XЮ<br>B              |  |  |
| Nom<br>- 44                                                               | Taille<br>Type                | Date de modification |  |  |
| <b>Adresses</b>                                                           | Dossier de fichiers           | 2006-02-25 22:35     |  |  |
| Assurance                                                                 | Dossier de fichiers           | 2006-02-25 22:35     |  |  |
| <b>AUTO</b>                                                               | Dossier de fichiers           | 2006-02-25 22:35     |  |  |
| Bateau                                                                    | Dossier de fichiers           | 2006-02-25 22:35     |  |  |
| Bourse                                                                    | Dossier de fichiers           | 2006-02-25 22:35     |  |  |
| Budget                                                                    | Dossier de fichiers           | 2006-02-25 22:35     |  |  |
| camera                                                                    | Dossier de fichiers           | 2006-02-25 22:35     |  |  |
| Camping                                                                   | Dossier de fichiers           | 2006-02-25 22:35     |  |  |
| <b>chalet</b>                                                             | Dossier de fichiers           | 2006-02-25 22:35     |  |  |
| <b>Chasse - peche</b>                                                     | Dossier de fichiers           | 2006-02-25 22:35     |  |  |

Figure 2 : e xemple d'organisation de dossiers privés

### I**I – À vous d'agir…**

*1) Si vous deviez réorganiser vos dossiers dans votre ordinateur, citez quelques grandes catégories de dossiers contenus dans votre dossier* « Privé »

*2) Si vous avez le sens de l'organisation assez développé, vous devez avoir pensé à un dossier « Budget ». Ce dossier sera considéré comme un ensemble, qui va contenir des sous-ensembles, des éléments, etc. Proposez une organisation de votre dossier* « Budget ».

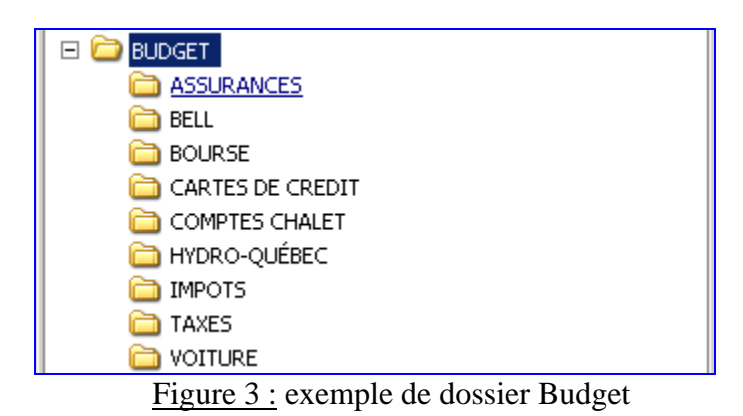

Nous allons maintenant nous intéresser au dossier **MHN** qui est un sous-dossier de **McAfee**, qui lui-même est un sous-dossier du dossier **Programme Files** du disque C comme indiqué par la figure ci-dessous :

| C:\Program Files\McAfee\MHN     |                        |                               | $ \Box$ $\times$         |
|---------------------------------|------------------------|-------------------------------|--------------------------|
| Fichier<br>Edition<br>Affichage | 7<br>Favoris<br>Outils |                               | 4                        |
| Précédente +                    | Rechercher             | <b>Dossiers</b>               | $\rightarrow$<br>Adresse |
| Nom<br>Δ                        | Taille                 | Type                          | Date de modification     |
| Penlang                         | 1 Ko                   | Informations de configuration | 2007-06-14 09:09         |
| enres                           | 1 Ko                   | Informations de configuration | 2007-07-11 20:56         |
| Pensry                          | 1 Ko                   | Informations de configuration | 2006-09-04 06:43         |
| MCENCoR.dll                     | 9 Ko                   | Extension de l'application    | 2007-11-17 17:37         |
| <sup>4</sup> mcenins            | 3 Ko                   | Informations de configuration | 2007-11-30 05:50         |
| McEnInsRes.dll                  | 10 Ko                  | Extension de l'application    | 2007-07-22 20:15         |
| McENLoR.dll                     | 118 Ko                 | Extension de l'application    | 2007-07-22 21:38         |
| McENRes.dll                     | 334 Ko                 | Extension de l'application    | 2007-11-17 17:37         |
| McENSrv.dll                     | 1 806 Ko               | Extension de l'application    | 2007-11-30 05:42         |
| McENSvPS.dll                    | 70 Ko                  | Extension de l'application    | 2007-11-17 17:37         |
| McENUI                          | 1138 Ko                | Application                   | 2007-11-30 05:42         |
| McENUIEx, dll                   | 122 Ko                 | Extension de l'application    | 2007-11-17 17:37         |
| MCENUIPS.dll                    | 66 Ko                  | Extension de l'application    | 2007-11-17 17:37         |
| McEnUnIns.dll                   | 158 Ko                 | Extension de l'application    | 2007-11-17 17:37         |
| McMhnVer.dll                    | 246 Ko                 | Extension de l'application    | 2007-11-30 05:42         |
| readme<br>F                     | 13 Ko                  | Document texte                | 2007-07-19 12:58         |
| $\bullet$ subst                 | 2 Ko                   | Informations de configuration | 2007-11-30 05:51         |
|                                 |                        |                               |                          |

Figure 4 : Tableau des fichiers contenus dans le dossier MHN

Remarquez les 3 colonnes d'informations à partir de la gauche : le nom de chaque fichier, sa taille en kilo octets, le type de fichier et enfin la date de la dernière modification

#### **3) Je compte…**

Nombre de fichiers de type « application »

Nombre de fichiers de type « extension d'application »

Nombre de fichiers de type « informations de configuration » \_\_\_\_\_\_\_\_\_\_\_\_\_\_\_\_\_\_\_

Nombre de fichiers de type « document texte »

Et on dira aussi :

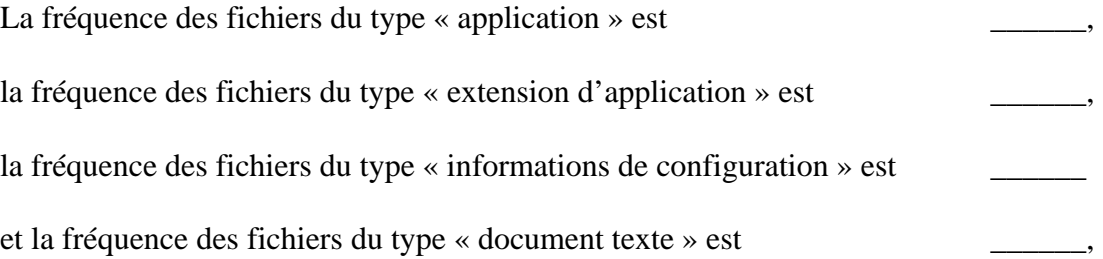

Je peux aussi dire, d'après le tableau de la figure 4 que la taille de fichier la plus

faible est \_\_\_\_\_\_\_\_\_\_, la taille la plus grande est \_\_\_\_\_\_\_\_\_\_\_

et la **taille moyenne** des fichiers est \_\_\_\_\_\_\_\_\_\_\_

**4) Je constate…** (Vrai ou faux ?)

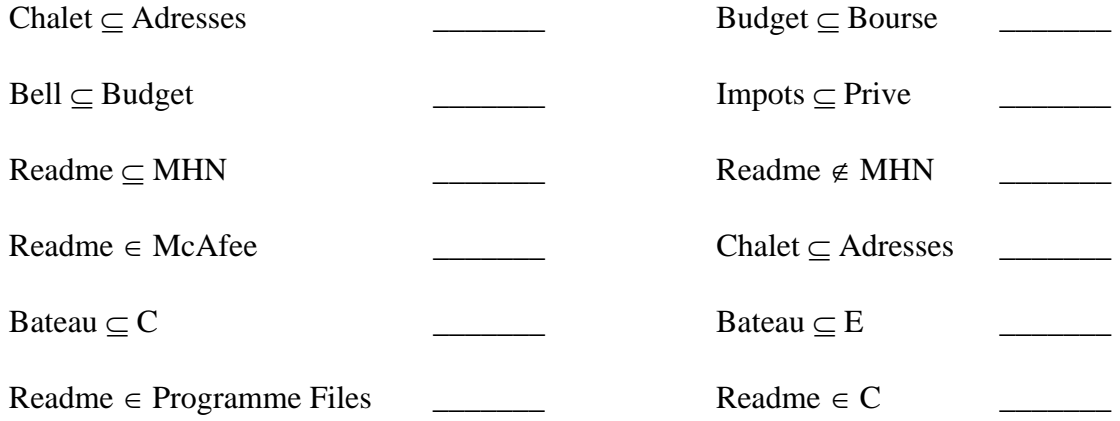

*5) Allez sur votre dossier privé sur le réseau du centre et dessinez la structure que vous voyez*

*6) Donnez quelques exemples d'ensembles et de sous-ensembles* 

# **ANNEXES**

### **1 - Fichiers des élèves accessibles par le portail**

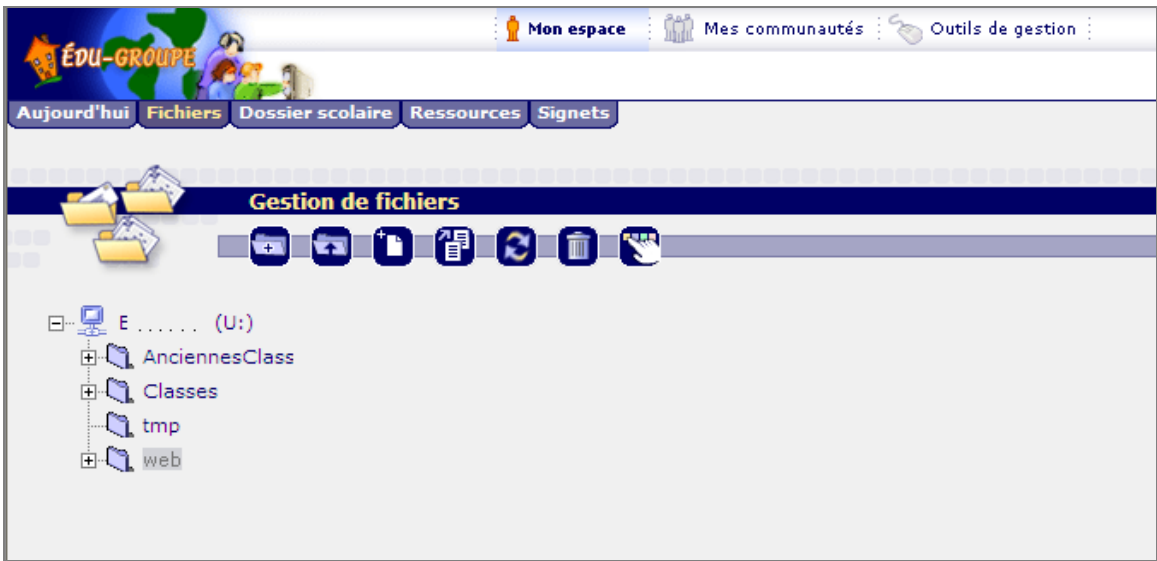

# **2 - Les types de fichier et le suffixe**

Sous windows, la nature des fichiers (leur type) est manifestée à l'aide d'un suffixe. (3-4 lettres après un point à la fin d'un nom : mapageweb**.html,** mon\_document**.doc**)

Ce même suffixe détermine l'affectation de ce fichier à une application. (on parle d'association)

Suffixe Nature

- .doc Texte formatté
- .xls Feuille de calcul
- .txt Texte
- .gif image format gif
- .jpg image format jpeg
- .bmp Image bit map
- .html page web

Parfois, quand windows connaît ces suffixes, il sont cachés à l'usager et automatiquement ajoutés par l'application, parfois ils sont visibles pour l'usager.